# **Clarett** 8 Pre USB

**User Guide**

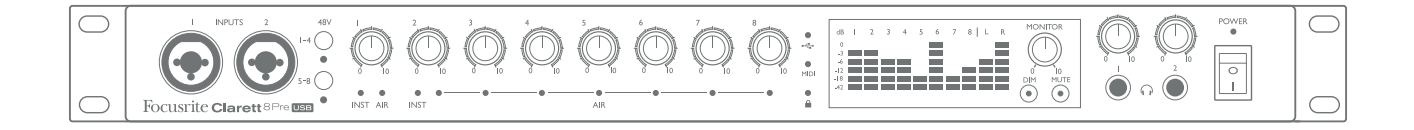

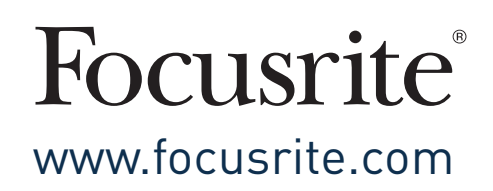

# **TABLE OF CONTENTS**

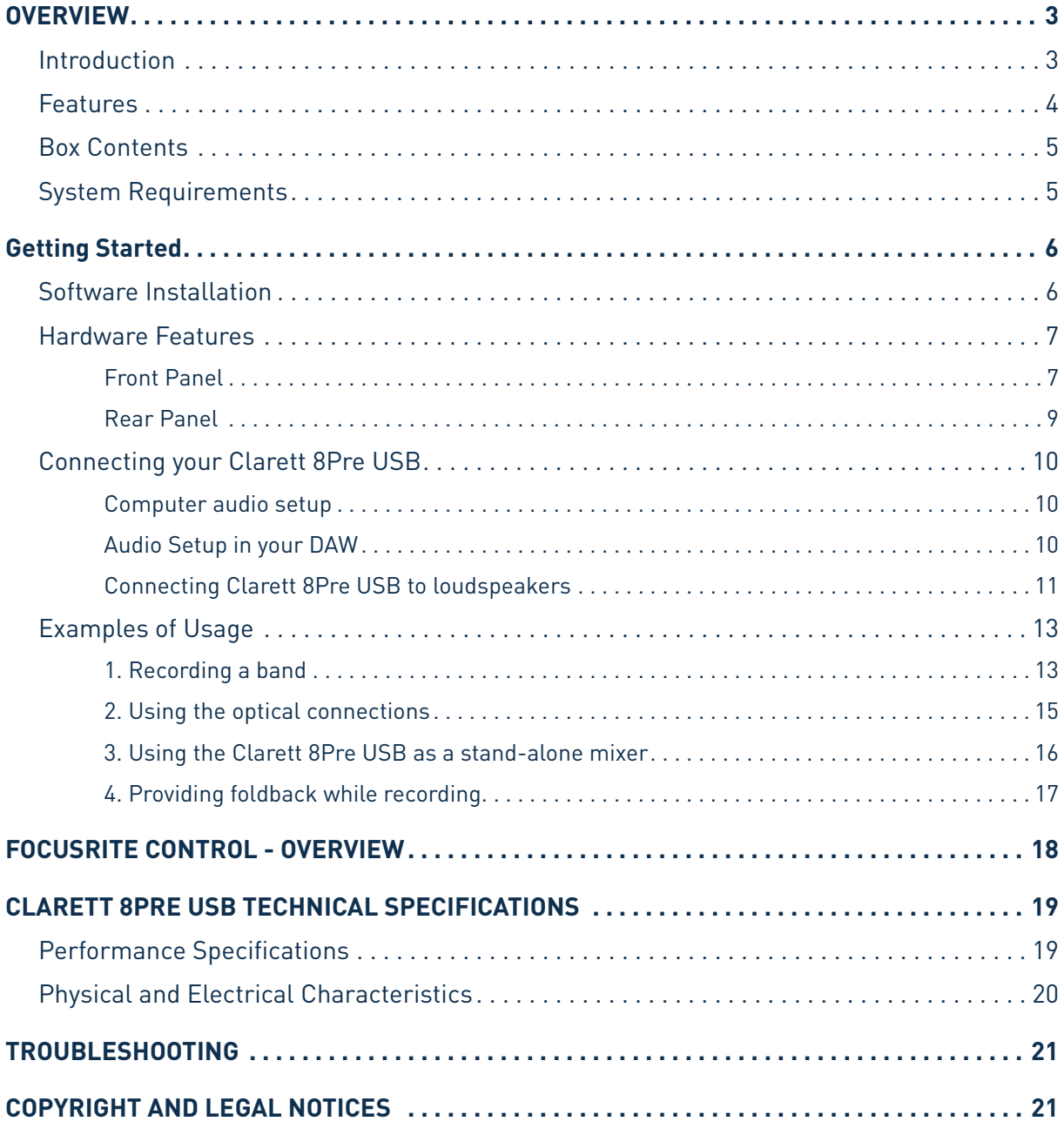

# <span id="page-2-0"></span>**OVERVIEW**

**WARNING:** Excessive sound pressure levels from earphones and headphones can cause hearing loss.

**WARNING:** This equipment is only compatible with USB Type 2.0, 3.0 or 3.1 ports, or Thunderbolt™ 3 ports. More information regarding the compatibility of computer serial ports can be found at: <https://support.focusrite.com/hc/en-gb/articles/115002287829-USB-port-clarification-and-compatibility>

## **Introduction**

Thank you for purchasing this Clarett 8Pre USB, one of the family of Focusrite professional USB audio interfaces incorporating high quality Clarett analogue pre-amplifiers with the unique AIR function. In conjunction with the Focusrite Control application, you now have a highly versatile and professional solution for routing high quality audio to and from your computer recording system with extremely low latency.

You can also use the Clarett 8Pre USB as a "stand-alone" interface on-stage, bringing the benefits of Focusrite's high-quality analogue microphone preamps to your live performance.

This User Guide provides a detailed explanation of the hardware to help you achieve a thorough understanding of the product's operational features. We recommend that you take the time to read through the Guide, whether you're new to computer recording or a more experienced user, so that you are fully aware of all the possibilities that the Clarett 8Pre USB has to offer.

**IMPORTANT:** As well as this User Guide, you will need the Focusrite Control Software Guide which can be downloaded from [www.focusrite.com/downloads](http://www.focusrite.com/downloads). This contains full details of Focusrite Control, the software application that has been designed specifically for use with the Focusrite Clarett USB range of interfaces.

If either of the Guides do not provide the information you need, be sure to consult [www.focusrite.com/answerbase,](http://www.focusrite.com/answerbase) which contains a comprehensive collection of answers to common technical support queries. A Getting Started video tutorial is also available, at: [www.focusrite.com/get-started/clarett-8PreUSB](http://www.focusrite.com/get-started/clarett-8PreUSB).

## <span id="page-3-0"></span>**Features**

The Clarett 8Pre USB hardware interface provides the means for connecting microphones, musical instruments, line level audio signals and digital audio signals to a computer through the computer's USB port. The signals at the physical inputs can be routed to your audio recording software / digital audio workstation (referred to throughout this user guide as the "DAW"); similarly, the outputs from the DAW can be configured to appear at the unit's physical outputs.

Audio sources – mics, instruments, etc., can be recorded into your DAW and then played back from there through amplifiers and speakers, powered monitors, headphones, a mixer or any other analogue or digital audio equipment that you wish to use.

The Clarett 8Pre USB is also a MIDI interface, allowing your computer to connect to other MIDI equipment in your studio.

An important feature of the Clarett 8Pre USB is the analogue preamplifier design. In addition to their class-leading dynamic range and ability to provide all the gain you're ever likely to need, the circuitry now includes an exciting new AIR function. Individually selectable on each channel, AIR subtly modifies the pre-amp's frequency response to model the impedance and resonance characteristics of Focusrite's classic transformer-based ISA mic preamps. When recording with good quality microphones, you will notice an enhanced clarity and definition in the important mid frequency range, just where it is most needed for vocals and many acoustic instruments.

The accompanying software application, **Focusrite Control**, is designed to require a minimal amount of user interaction, letting you easily configure the Clarett 8Pre USB with signal routings appropriate for the most common recording tasks. For more complex situations, it provides extensive routing and monitoring options, as well as the ability to control global hardware settings such as sample rate and synchronisation. You can download Focusrite Control from<http://uk.focusrite.com/downloads>.

iPad and iPhone users can additionally download **Focusrite iOS Control** from the App Store®. The app communicates via WiFi with Focusrite Control running on your computer, and lets you adjust your monitor mixes from your iOS device. See [https://support.focusrite.com/hc/en-gb/](https://support.focusrite.com/hc/en-gb/articles/212028389-Focusrite-iOS-Control-Basic-setup) [articles/212028389-Focusrite-iOS-Control-Basic-setup](https://support.focusrite.com/hc/en-gb/articles/212028389-Focusrite-iOS-Control-Basic-setup) for more information.

## <span id="page-4-0"></span>**Box Contents**

Along with your Clarett 8Pre USB you should have:

- AC mains cable with IEC connector
- USB-C to USB-A cable
- USB-C to USB-C cable
- Important Information, with codes for accessing the following on-line resources:
	- Focusrite Control\*
	- Drivers for Windows\* (Clarett 8Pre USB is class-compliant for Macs: no drivers required)
	- 2 GB of Loopmasters sounds and samples
	- Focusrite Red 2 and Red 3 Plug-in Suite
	- Softube Time & Tone plug-in bundle
	- Your choice of one XLN Audio Addictive Keys software instrument
	- Ableton Live Lite recording software

\* These software items may also be accessed directly at [www.focusrite.com/downloads](http://www.focusrite.com/downloads)

## **System Requirements**

**IMPORTANT** – Please visit the following link for up-to-date information on computer and operating system compatibility for all Clarett products: [www.focusrite.com/clarettUSB/compatibility](http://www.focusrite.com/clarettUSB/compatibility)

# <span id="page-5-0"></span>**GETTING STARTED**

## **IMPORTANT - FOR WINDOWS USERS:** PLEASE ENSURE THAT YOU INSTALL THE CLARETT 8PRE USB DRIVERS BEFORE CONNECTING THE INTERFACE TO YOUR COMPUTER.

## <span id="page-5-1"></span>**Software Installation**

All software required by the Clarett 8Pre USB, including several powerful and useful extras, is available for download from the Focusrite website [\(www.focusrite.com/register](http://www.focusrite.com/register)). The Important Information provided with your Clarett 8Pre USB contains validation codes which you will need to enter at the above web address. This procedure ensures that you will have the most up-to-date software versions.

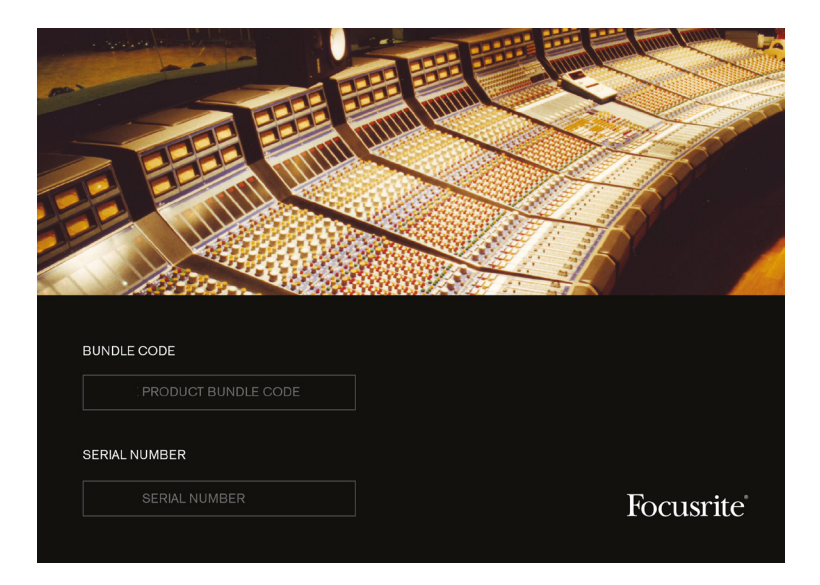

- 1. Go to [www.focusrite.com/register/.](http://www.focusrite.com/register/)
- 2. Follow the on-screen instructions, entering the Bundle Code into the form where prompted. Your Bundle Code can be found on the Important Information packed with the unit.
- 3. You will then be able to access the "My Products" page, where the software products to which your registration entitles you are available for download, complete with activation codes where applicable.

#### **Windows users only:**

- 4. Download and install Focusrite Control, which includes the Windows USB drivers required by Clarett 8Pre USB. Follow all on-screen instructions.
- 5. When the installation is complete, you will be prompted to restart your computer.
- 6. After restart, connect the Clarett 8Pre USB to your computer with a USB cable.

7. If you are having trouble getting started please watch our video guide here [www.focusrite.com/get-started/clarett-8preUSB](http://www.focusrite.com/get-started/clarett-8preUSB)

## <span id="page-6-0"></span>**Hardware Features**

## **Front Panel**

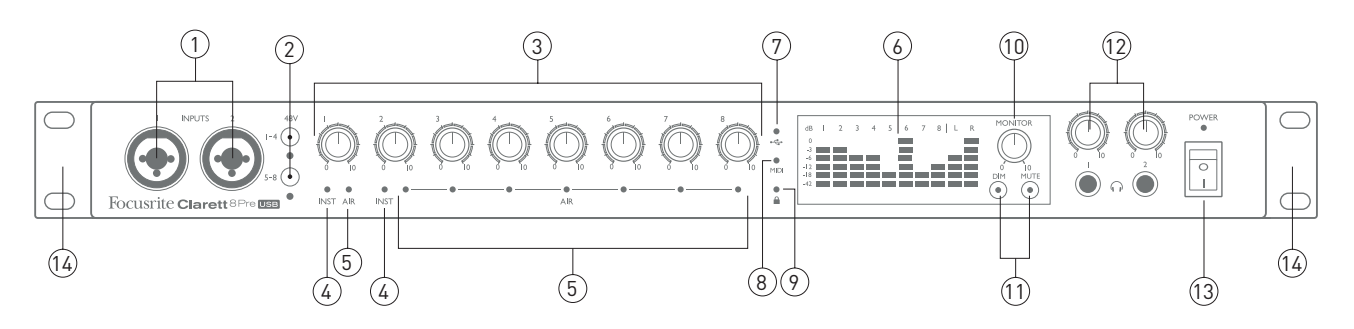

The front panel includes all the input gain and monitoring controls as well as two of the input connectors for Mic, Line and Instrument signals.

- 1. **INPUTS 1** & **2** Combo XLR input sockets connect microphones, instruments (e.g., guitar), or line level signals via XLR or ¼" jacks as appropriate. Either TRS (balanced) or TS (unbalanced) jack plugs can be used for instruments or line level signals.
- 2. **48V** two switches enabling 48 V phantom power at the XLR contacts of the Combo connectors for mic inputs 1-4 and 5-8 respectively. (Note that inputs 3 to 8 are on the rear panel.) Each switch has an associated red LED indicating that phantom power is selected. Note that phantom power is only required by condenser and active ribbon mics; do not select phantom power when using dynamic mics.
- 3. Gain **1** to **8** eight rotary controls: adjust the input gain for the signals at Inputs 1 to 8 respectively.
- 4. **INST** two red LEDs which illuminate when INST mode is selected for the jack contacts of Inputs 1 or 2 from Focusrite Control software. When INST is selected, the gain range and input impedance are altered (relative to LINE), and the input is made unbalanced. This optimises it for the direct connection of instruments via a 2-pole (TS) jack plug. When INST is off, the inputs are suitable for the connection of line level signals. Line level signals may be connected either in balanced form via a 3-pole (TRS) jack or unbalanced, via a 2-pole (TS) jack.
- 5. **AIR** eight yellow LEDs one per input which illuminate when the AIR function is selected for the input from Focusrite Control. AIR modifies the frequency response of the input stage to model the classic, transformer-based Focusrite ISA mic preamps.
- 6. Meters ten 6-segment LED bargraph meters indicating a) the signal levels of the eight analogue input signals (meters **1** to **8**), and b) the signal levels at the **MONITOR 1** and **2**  outputs (meters **L** and **R**). The input meters show signal level after the input gain stage, and thus their indication is affected by the gain controls. The output meters show signal level before the monitor level control [10], which therefore does not affect their indication. The LEDs illuminate at -42 (green, "signal present"), -18 and -12 dBFS (green), -6 and -3 dBFS (yellow) and 0 dBFS (red). A level of 0 dBFS implies digital clipping, and should always be avoided.
- 7.  $\leftrightarrow$  (USB active) a green LED which illuminates when the unit has established communication with the computer to which it is connected.
- 8. **MIDI** a green LED which illuminates when MIDI data is being received at the rear panel MIDI IN port.
- 9. **G** (Locked) a green LED which confirms clock synchronisation, either to the Clarett 8Pre USB's internal clock or to an external digital input.
- 10. **MONITOR** main monitor output level control this control will normally control the level at the main monitor outputs on the rear panel, but can be configured in Focusrite Control to adjust the level of multiple pairs of outputs.
- 11. **DIM** and **MUTE** two switches controlling the Clarett 8Pre USB's monitor outputs; **DIM** reduces the output levels by 18 dB, while **MUTE** turns the outputs off. By default, these switches affect the main monitor outputs 1 and 2, but may be configured in Focusrite Control to act on any of the analogue outputs. The switches are internally illuminated (DIM: yellow, MUTE: red) indicating that the function is selected.
- 12. (Headphones) **1** and **2**  connect one or two pairs of stereo headphones at the two ¼" TRS jack sockets below the controls. The headphone outputs always carry the signals that are currently routed to analogue outputs 7/8 and 9/10 (as stereo pairs) in Focusrite Control.
- 13. **POWER** AC power switch and LED.
- 14. Rack ears for mounting the Clarett 8Pre USB in a standard 19" equipment rack.

#### <span id="page-8-0"></span>**Rear Panel**

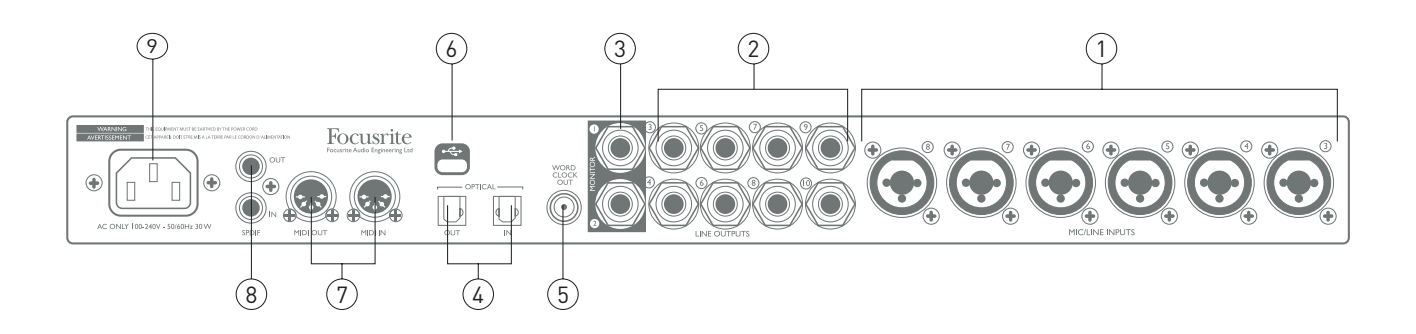

- 1. **MIC/LINE INPUTS 3** to **8** Combo XLR input sockets connect further microphones or line level signals via XLR or ¼" jacks as appropriate. Either ¼" TRS (balanced) or TS (unbalanced) jack plugs can be used for line level signals.
- 2. **LINE OUTPUTS 3** to **10** eight balanced analogue line outputs on ¼" jack sockets; use TRS jacks for a balanced connection or TS jacks for unbalanced. The signals routed to these outputs are defined in Focusrite Control, and can typically be used for driving alternative speakers (i.e., midfield, nearfield, etc.), the additional speakers in a multichannel monitoring system, or to send audio to outboard FX processors.
- 3. **MONITOR 1** and **2** two balanced analogue line outputs on ¼" jack sockets; use TRS jacks for a balanced connection or TS jacks for unbalanced. These are also Line Outputs 1 and 2, and will generally be used for driving the main L and R speakers of your monitoring system. However, the routing of signals to outputs may be customised in Focusrite Control.
- 4. **OPTICAL IN** and **OUT** two TOSLINK connectors, each carrying eight channels of digital audio in ADAT format at 44.1/48 kHz sample rate or four channels at 88.2/96 kHz. These are simply additional inputs and outputs (respectively) to/from the Clarett 8Pre USB. The **OPTICAL IN** connector may alternatively be configured to receive a two-channel S/PDIF signal from an external source equipped with an optical S/PDIF output. This option is selected from Focusrite Control.
- 5. **WORD CLOCK OUTPUT** a BNC connector carrying the Clarett 8Pre USB's word clock; this may be used to synchronise other digital audio equipment forming part of the recording system. The source of sample clock synchronisation used by the Clarett 8Pre USB is selected in Focusrite Control.
- 6.  $\leftarrow \rightarrow -$  USB connector; connect the Clarett 8Pre USB to your computer with a suitable USB cable.
- 7. **MIDI IN** and **MIDI OUT** standard 5-pin DIN sockets for connection of external MIDI equipment, allowing MIDI data to/from your computer to be received and distributed to additional MIDI devices.
- 8. **SPDIF IN** and **OUT** two phono (RCA) sockets carrying two-channel digital audio signals in or out of the Clarett 8Pre USB in S/PDIF format. Like all the other inputs and outputs, the routing of S/PDIF signals may be customised in Focusrite Control.
- 9. AC mains standard IEC receptacle. The Clarett 8Pre USB is fitted with a "Universal" power supply, and will run from any AC mains voltage from 100 to 240 V, at 50 or 60 Hz.

## <span id="page-9-0"></span>**Connecting your Clarett 8Pre USB**

**IMPORTANT:** Before you connect the Clarett 8Pre USB to your computer, please complete the software installation according to the instructions on [page 6.](#page-5-1) This will ensure that the hardware uses the correct drivers, and will prevent unexpected behaviour.

The Clarett 8Pre USB should be connected to AC mains with the supplied AC power cable. Plug the IEC connector into the rear panel IEC receptacle and turn the unit on with the front panel power switch.

The Clarett 8Pre USB has a USB port (on the rear panel). Once the software installation is complete, simply connect the Clarett 8Pre USB to your computer using a USB cable.

#### **Computer audio setup**

When you connect your Clarett 8Pre USB to your computer for the first time, you will need to select the Clarett 8Pre USB as the audio input/output device.

- Mac OS: selection is made in **System Preferences** > **Sound**: select the Focusrite device on both the **Input** and **Output** pages.
- Windows: selection is made in **Control Panel** > **Sound**: right-click on the Focusrite device and select **Set as Default Device** in both **Recording** and **Playback** tabs.

In case of difficulty, full details of how to select the Clarett 8Pre USB as the audio device on all operating systems can be found at [www.focusrite.com/get-started/clarett-8PreUSB.](http://www.focusrite.com/get-started/clarett-8PreUSB)

On all subsequent connections, your OS should automatically select the Clarett 8Pre USB as the default audio device.

#### **Audio Setup in your DAW**

After installing the drivers and connecting the hardware, you can start using the Clarett 8Pre USB with the DAW of your choice.

Please note - your DAW may not automatically select the Clarett 8Pre USB as its default I/O device. In this case, you must manually select the driver on your DAW's **Audio Setup**\* page, and select **Focusrite 8Pre USB** (Mac) or **Focusrite USB ASIO** (Windows). Please refer to your DAW's documentation or Help files if you are unsure where to select the Clarett 8Pre USB as your audio device.

\* Typical name – page names may vary with DAW

#### <span id="page-10-0"></span>**Connecting Clarett 8Pre USB to loudspeakers**

The 1/4" jack **MONITOR** outputs on the rear panel (Line Outputs 1 and 2) will normally be used to drive monitoring speakers. Self-powered monitors (e.g., typical computer speakers) incorporate internal amplifiers, and may be connected directly. Passive loudspeakers will require a separate stereo amplifier; in this case, the rear panel outputs should be connected to the amplifier's inputs.

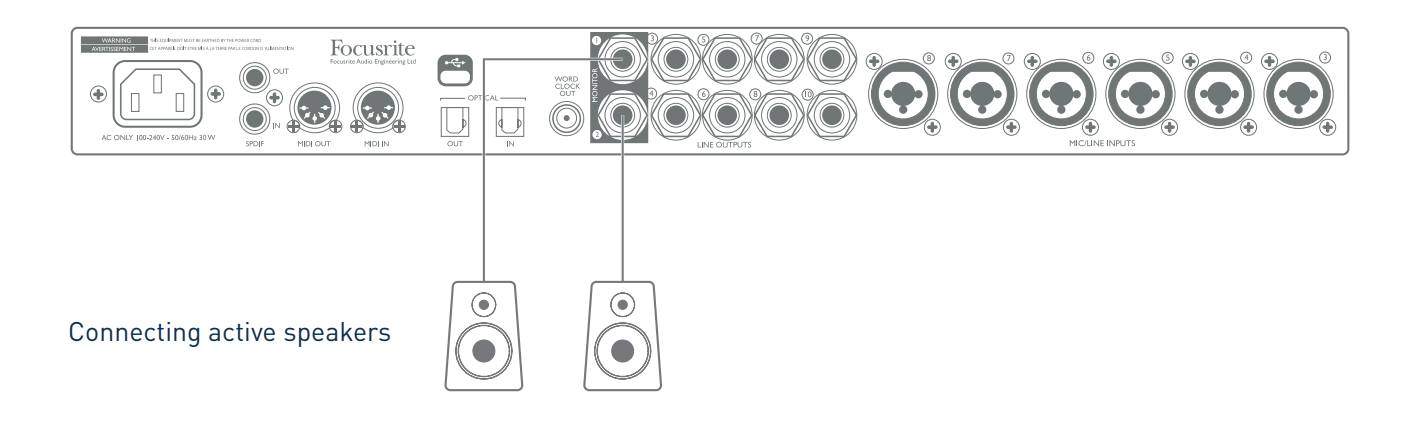

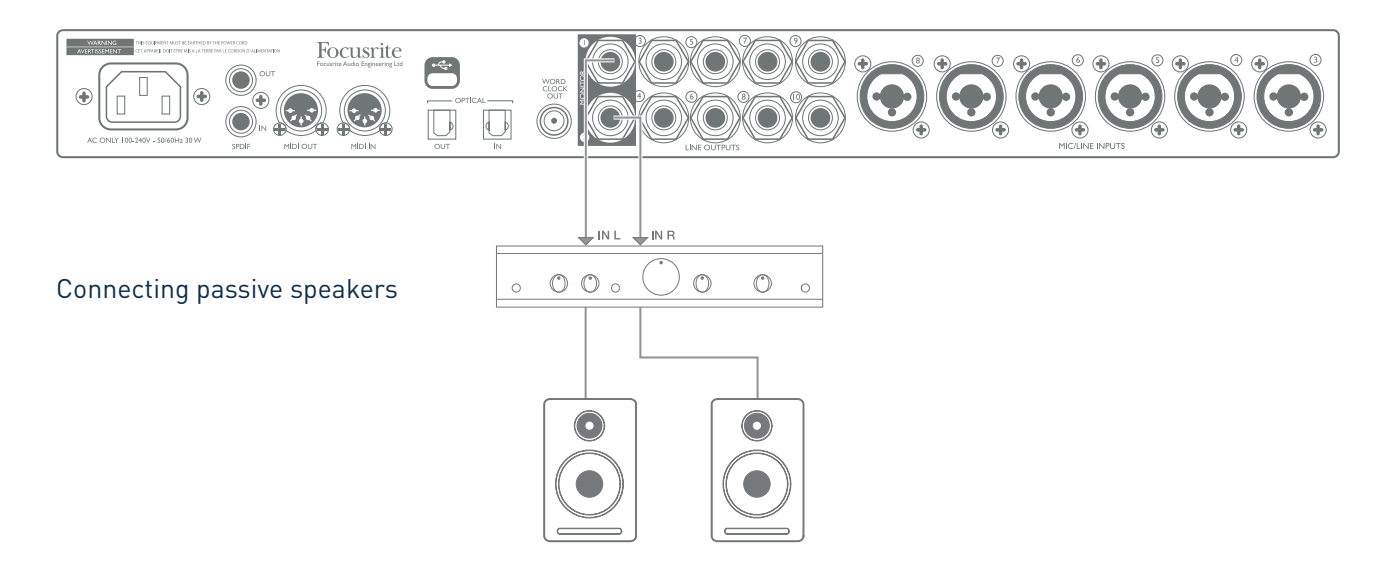

All the line output connectors are 3-pole (TRS) ¼" jack sockets, and are electronically balanced. Typical consumer (hi-fi) amplifiers and small powered monitors will have unbalanced inputs, either on phono (RCA) sockets, or via a 3.5 mm 3-pole jack plug intended for direct connection to a computer. In either case, use a suitable connecting cable with jack plugs at one end.

Professional power amplifiers will generally have balanced inputs.

When mixing, you can connect several pairs of additional speakers (mid-field, near-field, etc.) to pairs of outputs and use Focusrite Control to route your mix to the different outputs as desired, to check your mix on the different types of speaker.

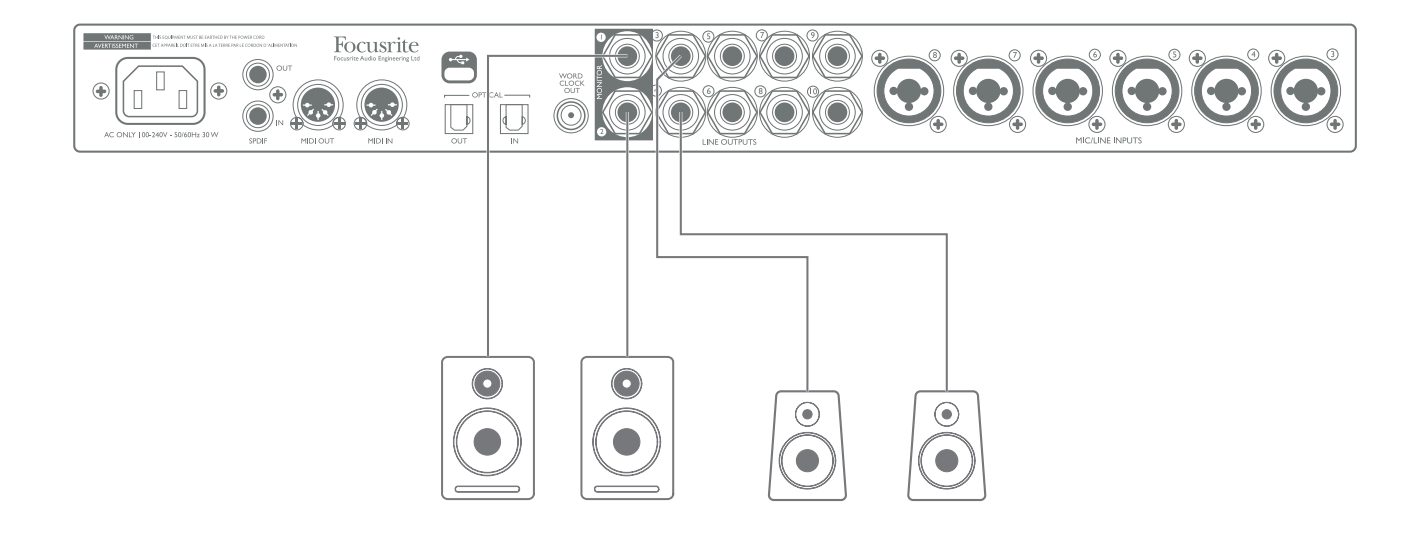

#### **IMPORTANT:**

**MONITOR 1** and **2** outputs incorporate "anti-thump" circuitry that protects your speakers if the Clarett 8Pre USB is turned on while the speakers (and amplifier if used) are connected and active.

**LINE OUTPUTS 3** to **10** do not have this circuitry.

If you're using additional speakers connected to these outputs, we recommend that you power your Clarett 8Pre USB on first, then turn on the speakers or power amplifier. But get into the habit of following the general rule in any case - it is *always* good audio practice to turn on a speaker system of any kind after turning on the equipment feeding it.

## <span id="page-12-0"></span>**Examples of Usage**

The Clarett 8Pre USB is an excellent choice for numerous recording and monitoring applications. Some typical configurations are shown below.

#### **1. Recording a band**

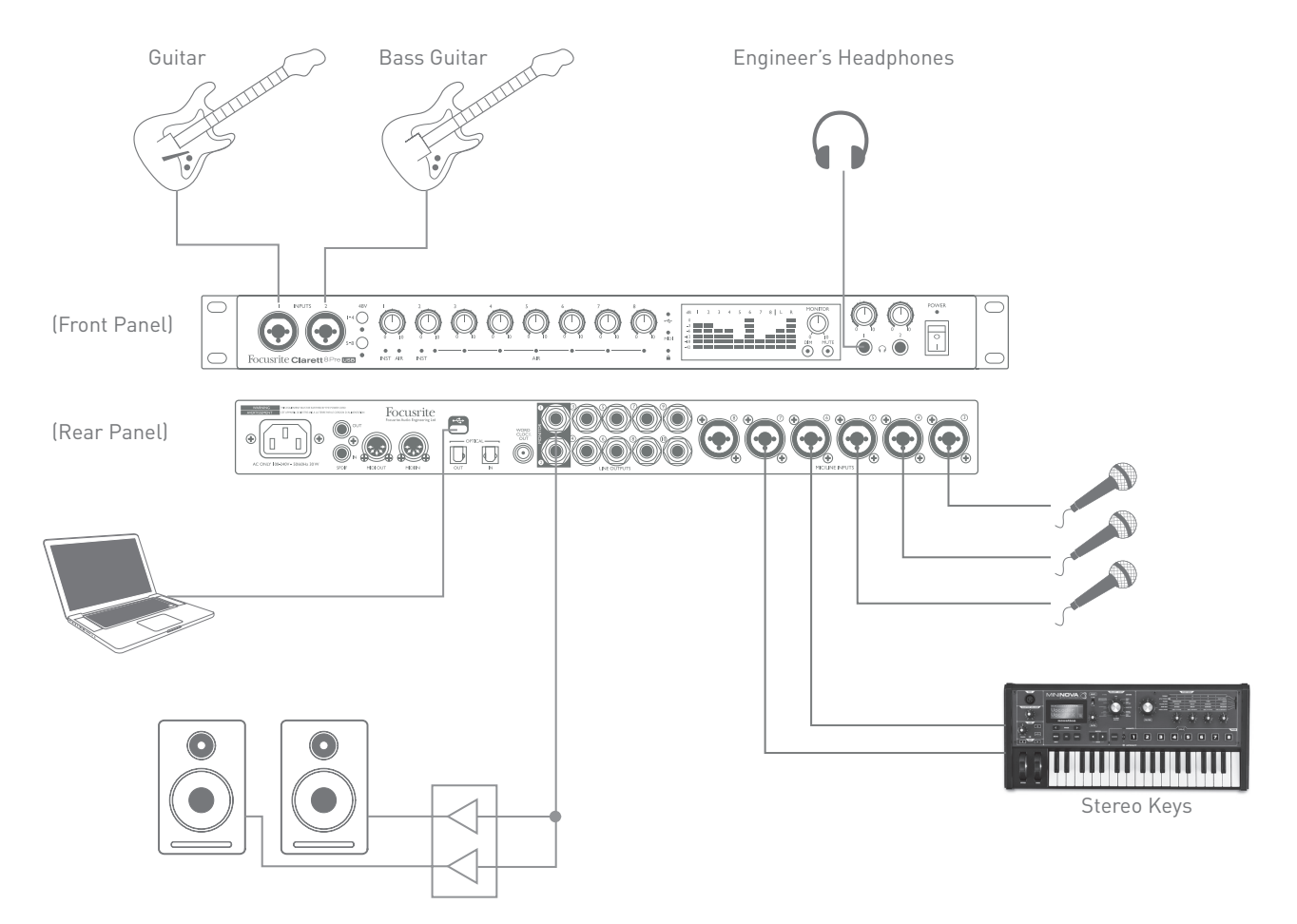

This setup illustrates a typical configuration for multitrack recording with DAW software on your Mac.

A selection of sources – microphones, guitars and a keyboard – are shown connected to the Clarett 8Pre USB's inputs. Note that only Inputs 1 and 2 can be configured to accept instruments directly, so we have chosen to plug the guitars into Inputs 1 and 2. Ensure that INST mode is selected for Inputs 1 and 2 from Focusrite Control, and the INST LEDs are illuminated.

The connection to the Mac running DAW software is via a USB cable. This will carry all the input and output signals between the DAW and the Clarett 8Pre USB. Once the audio setup is correctly configured in the DAW, each input source will be automatically routed to its own DAW track for recording.

#### **A note about latency**

You will probably have heard the term "latency" used in connection with digital audio systems. In the case of the simple DAW recording application described above, latency is the time it takes for your input signals to pass through your computer and audio software, and back to you. While not an issue for most simple recording situations, under some circumstances, latency can be a problem for a performer who wishes to record while monitoring their input signals. This might be the case if you need to increase the size of your DAW's recording buffer, which could be necessary when you record overdubs on a particularly large project using many DAW tracks, software instruments and FX plugins. Common symptoms of a buffer setting that is too low could be glitching audio (clicks and pops), or a particularly high CPU load within your DAW (most DAWs have CPU readouts). If you experience this on a Mac, you can raise the buffer size from the DAW application itself but on a Windows PC you will most likely need to change this from the **ASIO ControlPanel** which can usually be accessed from your DAW **Setup Preferences**\*.

The Clarett 8Pre USB, in conjunction with Focusrite Control, allows "zero latency monitoring", which overcomes this problem. You can route your input signals directly to the Clarett 8Pre USB's headphone, monitor or line outputs. This enables the musicians to hear themselves with near zero latency – i.e., effectively in "real time" – along with the computer playback, even with very high DAW buffer sizes. The input signals to the computer are not affected in any way by this setting. However, note that any effects being added to the live instruments by software plug-ins will not be heard in the headphones in this case, although the FX will still be present on the recording.

\* Typical name – page names may vary with DAW

#### <span id="page-14-0"></span>**2. Using the optical connections**

In addition to the eight analogue inputs, the Clarett 8Pre USB has an ADAT input port (**OPTICAL IN**) which can provide an additional 8 audio inputs at 44.1/48 kHz sample rate, or four at 88.2/96 kHz. Using a separate 8-channel microphone preamplifier equipped with an ADAT output – such as the Focusrite Clarett OctoPre – provides a simple and excellent method of expanding the Clarett 8Pre USB's input capability.

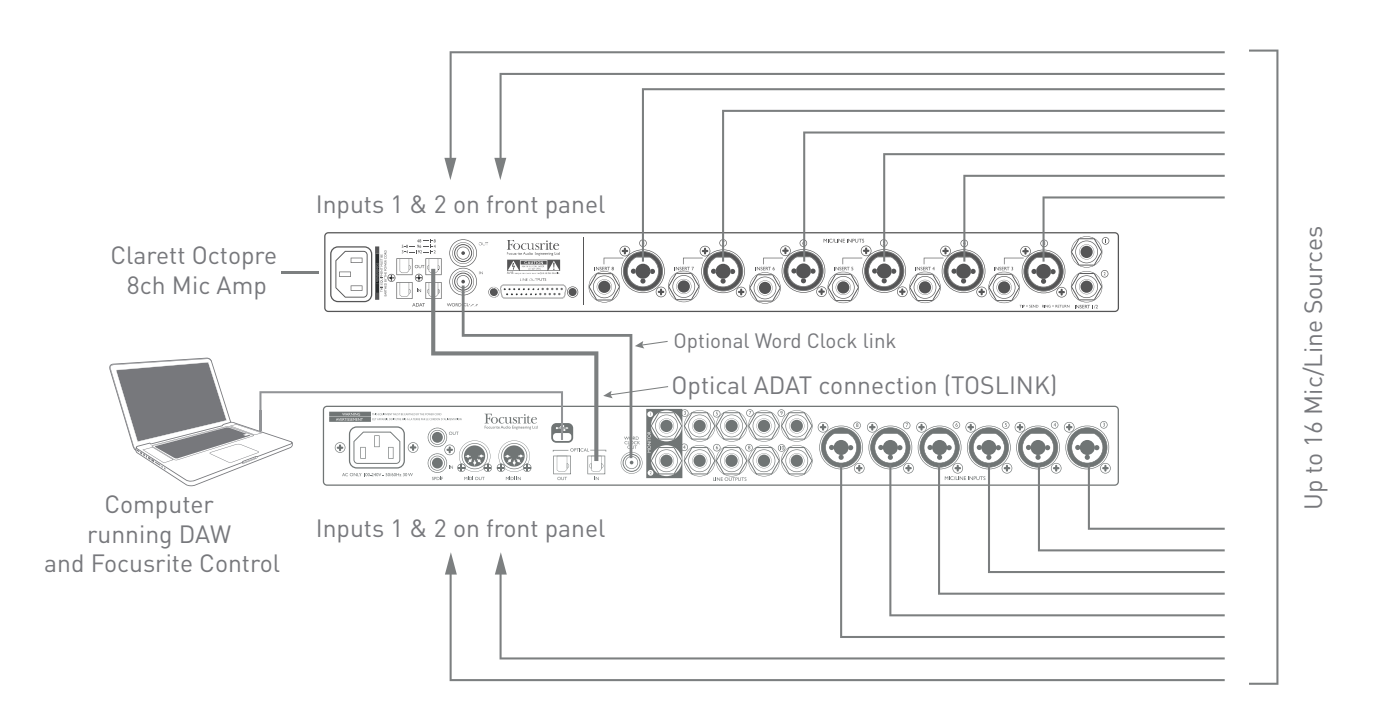

The Clarett OctoPre's **OPTICAL OUT** port is connected to the Clarett 8Pre USB's **OPTICAL IN** port with a single TOSLINK optical cable. Stable word clock synchronisation may be achieved by connecting the Clarett 8Pre USB's **WORD CLOCK** output to the Clarett OctoPre's **WORD CLOCK IN** and setting the Clarett OctoPre to use this as its sync source; alternatively, the Clarett 8Pre USB may be set (in Focusrite Control) to synchronise via the ADAT format signal at the **OPTICAL IN** port.

NOTE: when interconnecting two digital devices by any method, always ensure that both are set to use the same sample rate.

The additional inputs realised by use of the optical port may be routed using Focusrite Control in exactly the same manner as the other inputs. The additional inputs can form part of any musician's headphone mix, as required.

If a suitable D-to-A converter with an ADAT input is available, the **OPTICAL OUT** port may be used in the opposite manner; for example, additional outputs from the DAW may be converted into the analogue domain to allow the use of an external hardware mixing console to mix down a large number of DAW tracks.

#### <span id="page-15-0"></span>**3. Using the Clarett 8Pre USB as a stand-alone mixer**

The Clarett 8Pre USB has the ability to store a mix configuration defined in Focusrite Control within the hardware. This feature lets you configure it – for example, as an on-stage keyboard mixer – using your computer, and then upload the configuration to the device itself. Then you can use the Clarett 8Pre USB as a simple, rack-mounting mixer as part of your keyboard rig to control the overall mix of multiple keyboards.

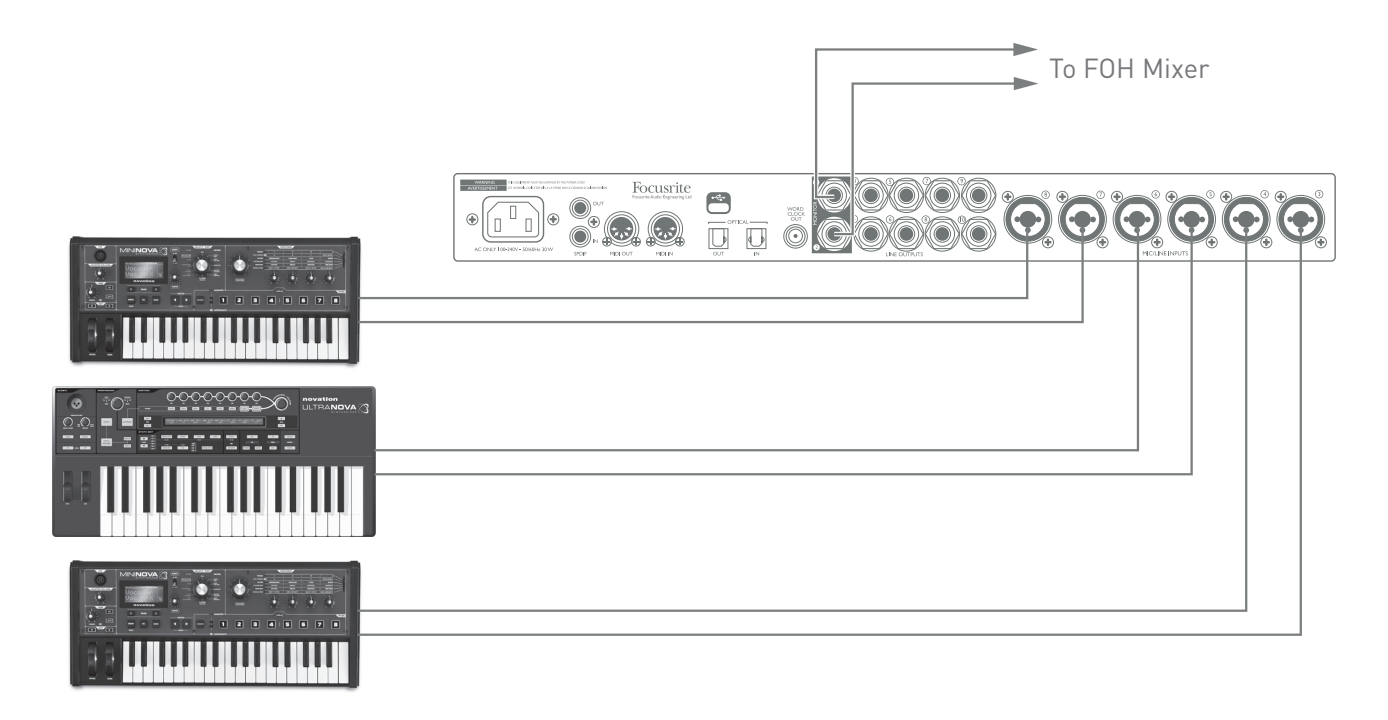

In the example illustrated, three stereo keyboards are connected to the rear panel inputs of the Clarett 8Pre USB; Outputs 3 and 4 go to the main PA system. The performer can adjust the volume of the individual keyboards from the front panel; he/she can also independently adjust the level they hear the mixed keyboards at through the speakers.

#### <span id="page-16-0"></span>**4. Providing foldback while recording**

While recording, musicians will often prefer to hear themselves along with the other players, and when overdubbing, the tracks that have already been recorded. A mix created for this purpose, which the musician can hear on headphones while performing, is called foldback.

Focusrite Control lets you define several different mixes, each of which may be either mono or stereo, and which may be routed to any of the Clarett 8Pre USB's outputs. This enables individual musicians to have a foldback mix optimised to their own requirements. In this way, each foldback feed can be made up from a different mix of a musician's own input, the live contributions from the other performers, and DAW tracks which have already been recorded. See the Focusrite Control Guide for details of how to configure different mixes, and how to route them to the Clarett 8Pre USB's various outputs.

Each of the two headphone outputs on the front panel initially provide a default mix: Headphone 1's mix is always the same stereo mix that is routed to Line Outputs 7 and 8, while Headphone 2 has a completely independent mix dedicated for headphone monitoring use. You can adjust the content of both mixes in Focusrite Control - that for Outputs 7/8 defines what is heard by Headphones 1, and that for Outputs 9/10 (which have no corresponding rear panel sockets) defines what is heard by Headphones 2.

Either or both of these may be used for foldback mixes; each output can drive a pair of headphones directly. This is the easiest method, and has the advantage that the mixes are stereo. If you need to drive additional pairs of headphones, you'll need to include an external headphone amplifier as part of your set-up:

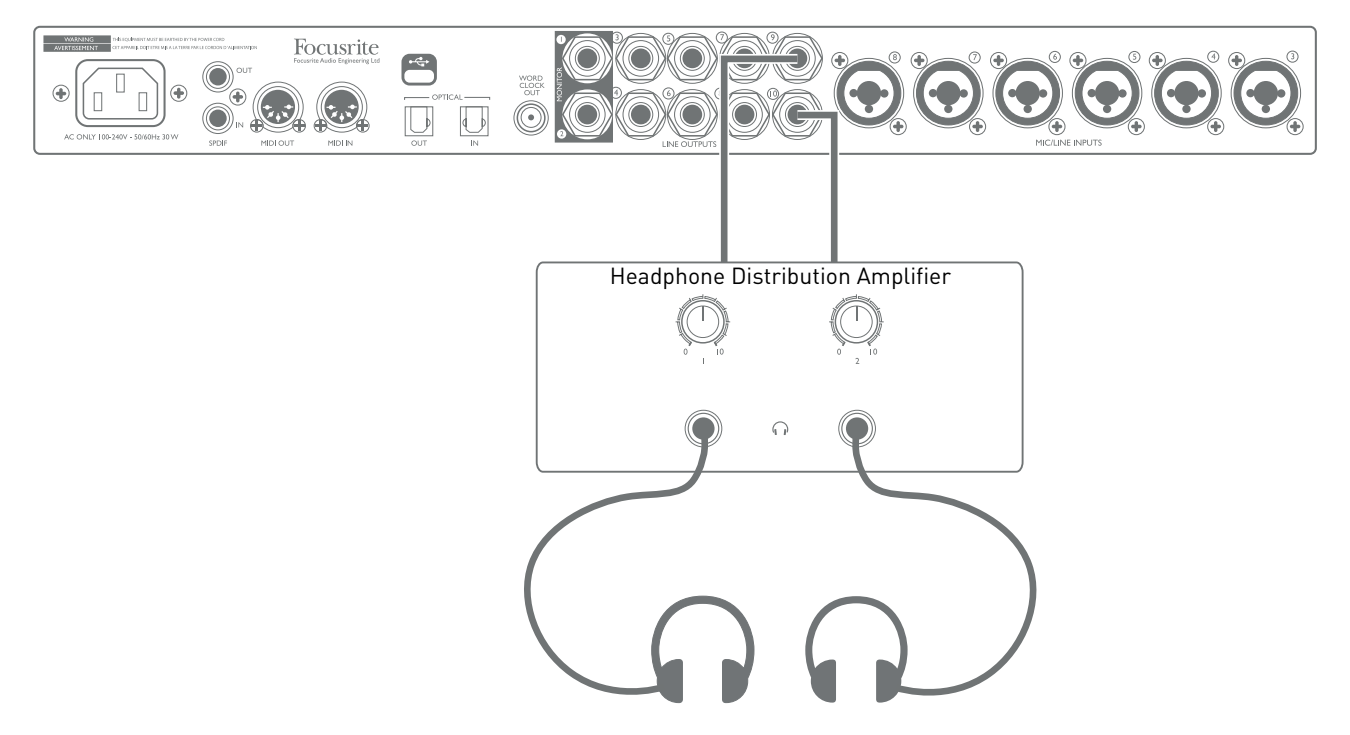

Always remember - when sourcing monitor mixes from input signals, ensure that the DAW channels on which you are recording are muted, otherwise the musicians will hear themselves "twice", with one signal audibly delayed as an echo.

# <span id="page-17-0"></span>**FOCUSRITE CONTROL - OVERVIEW**

**Focusrite Control** is the software application used with the Clarett 8Pre USB. It allows you to create a custom monitor mix for each musician, and also to specify the routing of all audio signals to the physical audio outputs. All sample rate selection, digital syncing and buffer size settings (Windows only) are available from Focusrite Control.

**Note:** Focusrite Control is compatible with other hardware interfaces in the Focusrite product range. When you connect your Clarett 8Pre USB to your computer and launch Focusrite Control, the model of interface is automatically detected, and the software correctly configured to suit the hardware.

Focusrite Control has its own, dedicated User Guide, which contains detailed operating instructions for all aspects of the software. This may be downloaded from [www.focusrite.com/downloads](http://www.focusrite.com/downloads).

# <span id="page-18-0"></span>**CLARETT 8PRE USB TECHNICAL SPECIFICATIONS**

# **Performance Specifications**

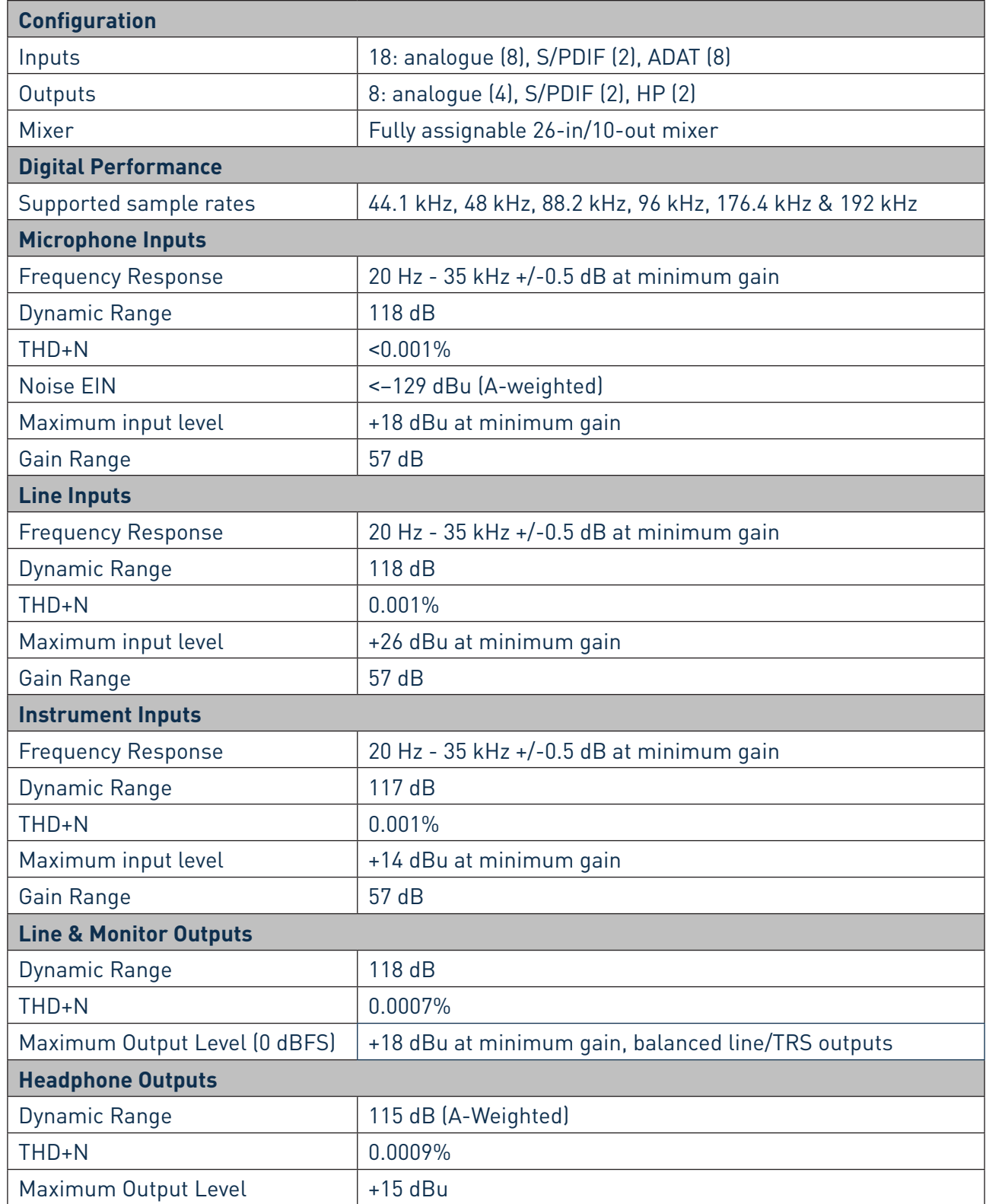

# <span id="page-19-0"></span>**Physical and Electrical Characteristics**

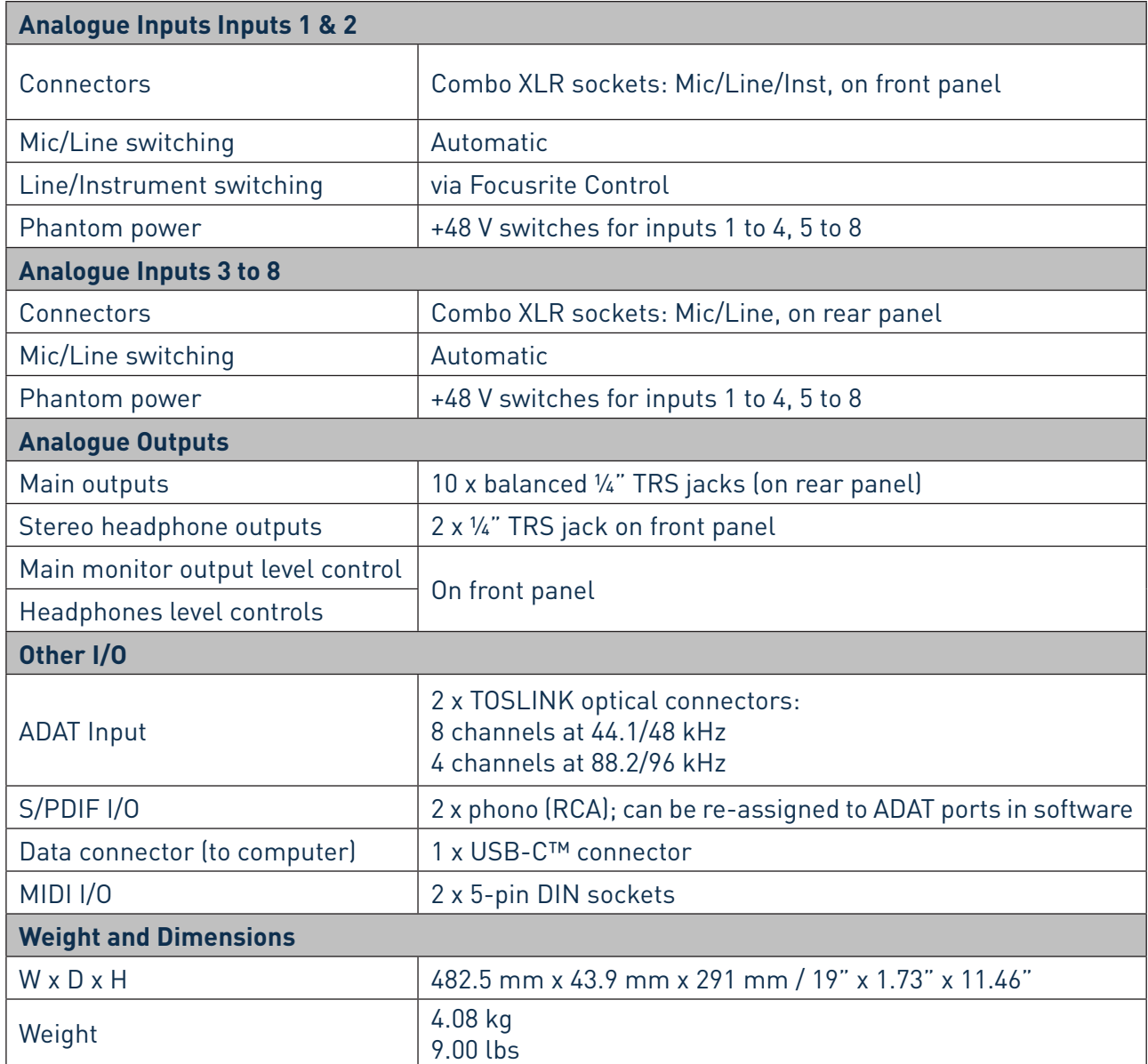

# <span id="page-20-0"></span>**TROUBLESHOOTING**

For all troubleshooting queries, please visit the Focusrite Answerbase at [www.focusrite.com/answerbase](http://www.focusrite.com/answerbase) where you will find articles covering numerous troubleshooting examples.

# **COPYRIGHT AND LEGAL NOTICES**

Focusrite is a registered trade mark and Clarett 8Pre USB is a trade mark of Focusrite Audio Engineering Limited.

All other trade marks and trade names are the property of their respective owners. 2017 © Focusrite Audio Engineering Limited. All rights reserved.